# 資訊專研輪站課程

## 使用 **VB6** 開發口罩販賣程式

## **C++**程式競賽體驗

http://192.168.153.120:888/OJ/ 帳號: 班級座號共6碼, 如 123401 密碼:身分證後 4 碼

# **Python**:各國 **COVID 19** 統計

https://raw.githubusercontent.com/datasets/covid-19/master/data/countries-aggreg ated.csv

 $\leftarrow$   $\rightarrow$   $\mathbb{C}$  a raw.githubusercontent.com/datasets/covid-19/master/data/countries-aggregated.csv 2020-07-29, Russia, 827509, 619204, 13650 2020-07-29, Rwanda, 1963, 1036, 5 2020-07-29, Saint Kitts and Nevis, 17, 15, 0 2020-07-29, Saint Lucia, 24, 22, 0 2020-07-29, Saint Vincent and the Grenadines, 52, 39, 0 2020-07-29, San Marino, 699, 657, 42 2020-07-29, Sao Tome and Principe, 868, 766, 15 2020-07-29, Saudi Arabia, 272590, 228569, 2816 2020-07-29, Senegal, 9961, 6655, 200 2020-07-29, Serbia, 24892, 0, 558 2020-07-29, Seychelles, 114, 39, 0 2020-07-29, Sierra Leone, 1803, 1355, 67 2020-07-29, Singapore, 51531, 46098, 27 2020-07-29, Slovakia, 2245, 1660, 28 2020-07-29, Slovenia, 2115, 1761, 117 2020-07-29, Somalia, 3212, 1562, 93 2020-07-29, South Africa, 471123, 297967, 7497 2020-07-29, South Sudan, 2322, 1175, 46 2020-07-29, Spain, 282641, 150376, 28441 2020-07-29. Sri Lanka. 2810. 2317. 11 2020-07-29, Sudan, 11496, 6001, 725 2020-07-29, Suriname, 1607, 1003, 26 2020-07-29, Sweden, 76516, 0, 5760 2020-07-29, Switzerland, 34802, 31100, 1979 2020-07-29, Syria, 717, 229, 40 2020-07-29,Taiwan\*,467,440,7<br>2020-07-29,Taiwan\*,467,440,7<br>2020-07-29,Tajikistan,7320,6103,60 2020-07-29, Tanzania, 509, 183, 21 2020-07-29, Thailand, 3298, 3111, 58 2020-07-29, Timor-Leste, 24, 24, 0 2020-07-29, Togo, 896, 612, 18 2020-07-29, Trinidad and Tobago, 156, 128, 8 2020-07-29, Tunisia, 1488, 1178, 50 2020-07-29, Turkey, 228924, 212557, 5659 2020-07-29<mark>, US, 4426982, 1389425, 151582</mark> 2020-07-29, Uganda, 1140, 1028, 2 2020-07-29, Ukraine, 69078, 38523, 1673 2020-07-29, United Arab Emirates, 59921, 53202, 347

請到網路編譯器

https://repl.it/repls/RuddySinfulProgrammer 貼上以下網址

import matplotlib.pyplot as plt import pandas as pd

```
#### ----- Step 1 (Download data)----
```
URL\_DATASET =

r'https://raw.githubusercontent.com/datasets/covid-19/master/data/countries-aggr egated.csv'

df1 = pd.read\_csv(URL\_DATASET)

# print(df1.head(3)) # Uncomment to see the dataframe

#### ----- Step 2 (Select data for country)--- df country =  $df1[df1['Country'] == 'US']$ print(df\_country.tail(3))

#### ----- Step 3 (Plot data)----

# Increase size of plot # plt.rcParams["figure.figsize"]=20,20 # Remove if not on Jupyter # Plot column 'Confirmed'  $df_{\text{country}}.plot(kind = 'bar', x = 'Date', y = 'Confirmed', color = 'blue')$ 

#### $ax1 = plt.gca()$

df\_country.plot(kind = 'bar',  $x = 'Date'$ ,  $y = 'Deaths'$ , color = 'red',  $ax = ax1$ ) plt.show()

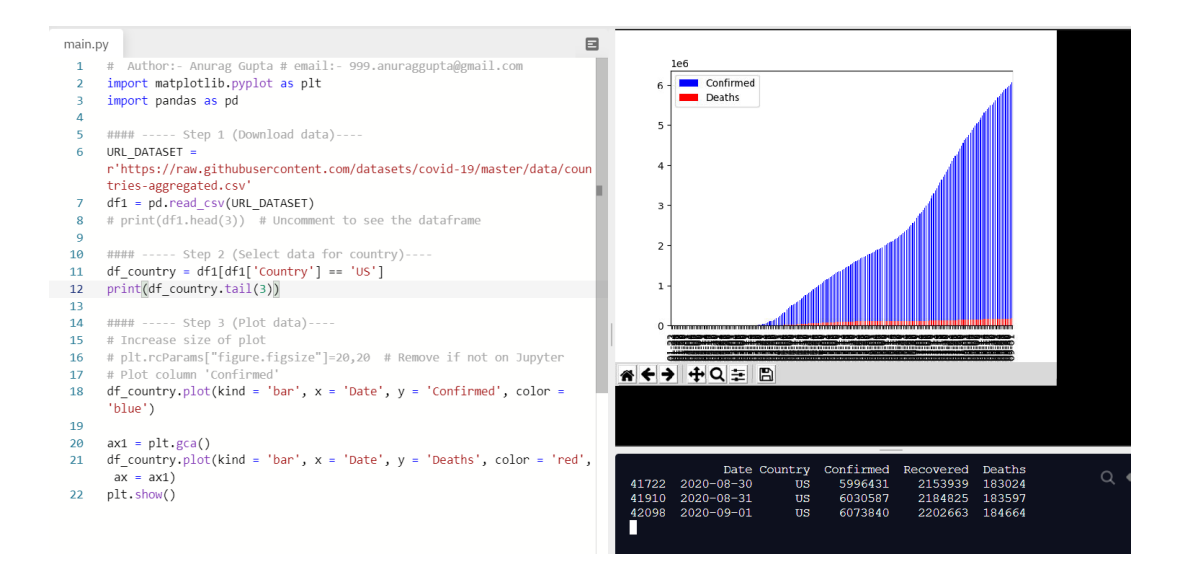

以上程式劃出美國至今為止的疫情統計,並秀出最近三天的統計,請修改程式

- 1. 畫出合灣的統計圖(請仿照上圖剪圖貼到下方)
- 2. 找出台灣**最初7天**統計數字(請剪圖貼到下方)
- 3. 修改 kind='bar'→ kind='line'觀察看看結果(請剪圖貼到下方)
- 4. 原圖只有確診與死亡數,請加入<mark>康復數</mark>,使用**黃色**標示(請剪圖貼 到下方)

存成檔案班級座號,如 153301.docx 上傳到 ftp://192.168.153.120 同時上傳到學校 E 化平台 http://artlife.hs.ntnu.edu.tw/case126/

```
import matplotlib.pyplot as plt
import pandas as pd
#### ----- Step 1 (Download data)----
URL_DATASET = 
r'https://raw.githubusercontent.com/datasets/covid-19/master/data/count
ries-aggregated.csv'
df1 = pd.read_csv(URL_DATASET)
# print(df1.head(3)) # Uncomment to see the dataframe
#### ----- Step 2 (Select data for country)----
df country = df1[df1['Country'] == 'US']
print(df_country.tail(3))
#### ----- Step 3 (Plot data)----
# Increase size of plot
# plt.rcParams["figure.figsize"]=20,20 # Remove if not on Jupyter
# Plot column 'Confirmed'
df_country.plot(kind = 'bar', x = 'Date', y = 'Confirmed', color = 'blue')ax1 = plt.gca()df_country.plot(kind = 'bar', x = 'Date', y = 'Recovered', color = 'yellow', 
ax = ax1df_{\text{country}}.plot(kind = 'bar', x = 'Date', y = 'Deaths', color = 'red', ax= ax1)plt.show()
```
### **參、資優課程設計與評量 ― 109 學年度第 1 學期**

#### **一、資優課程設計**

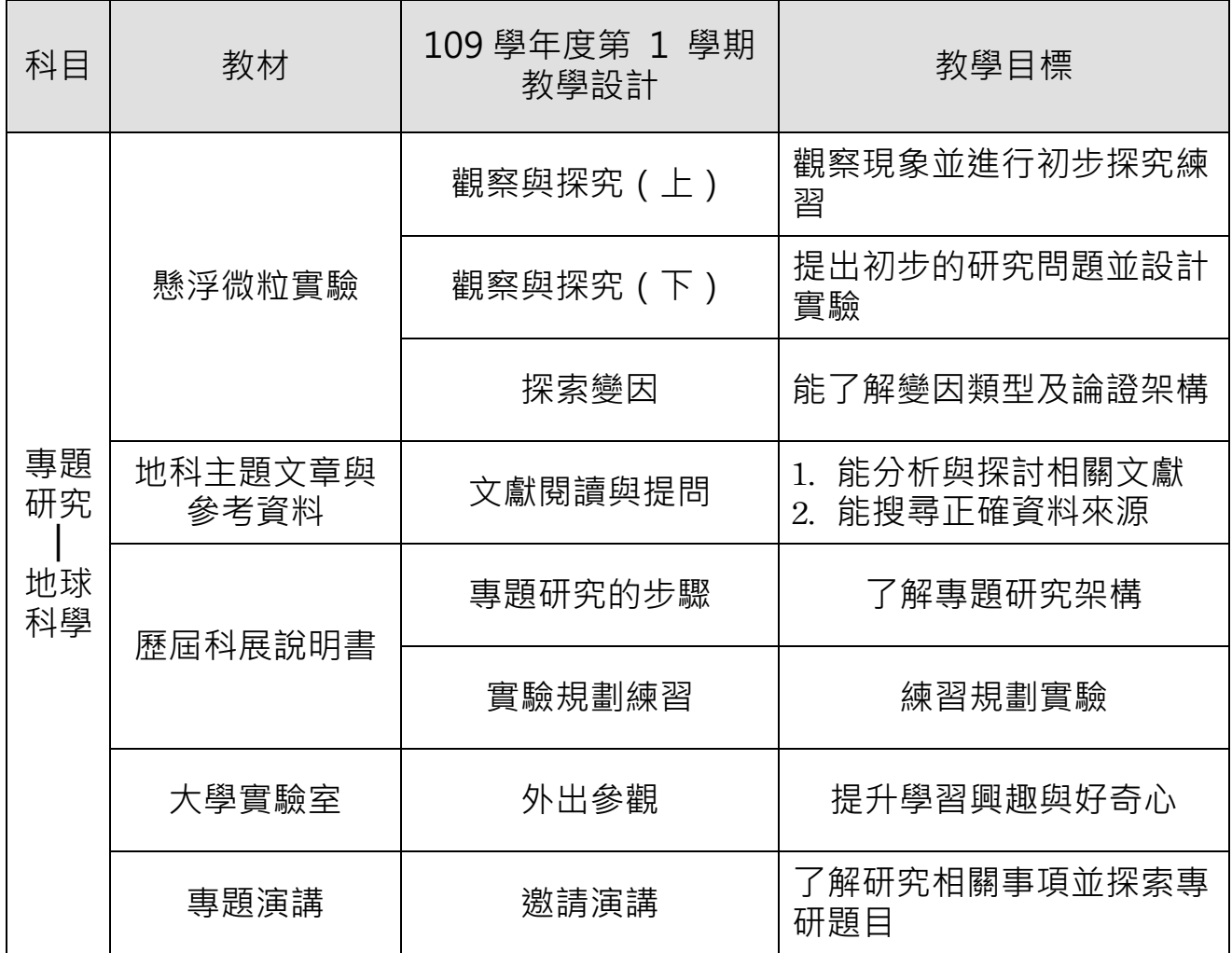

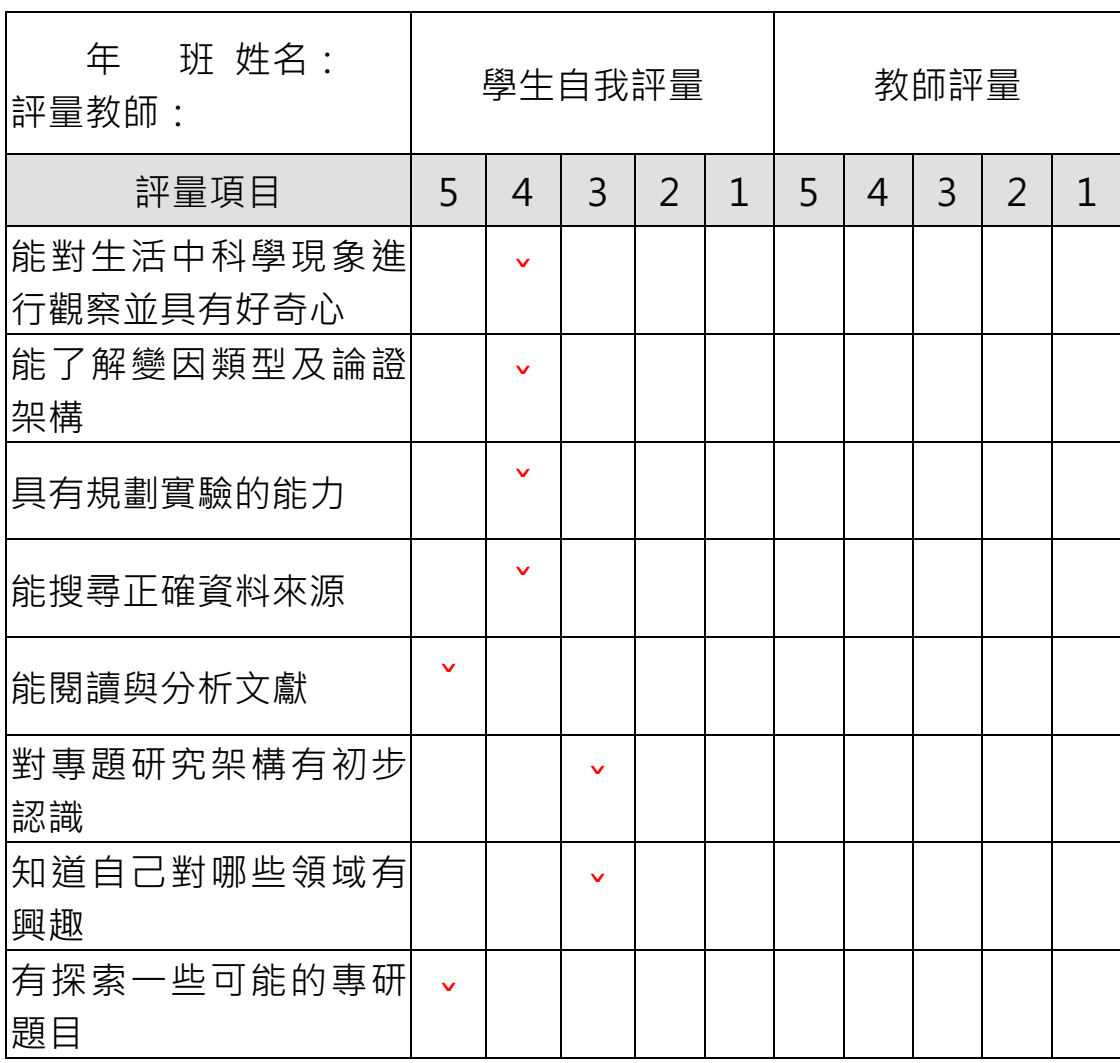

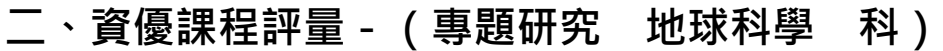

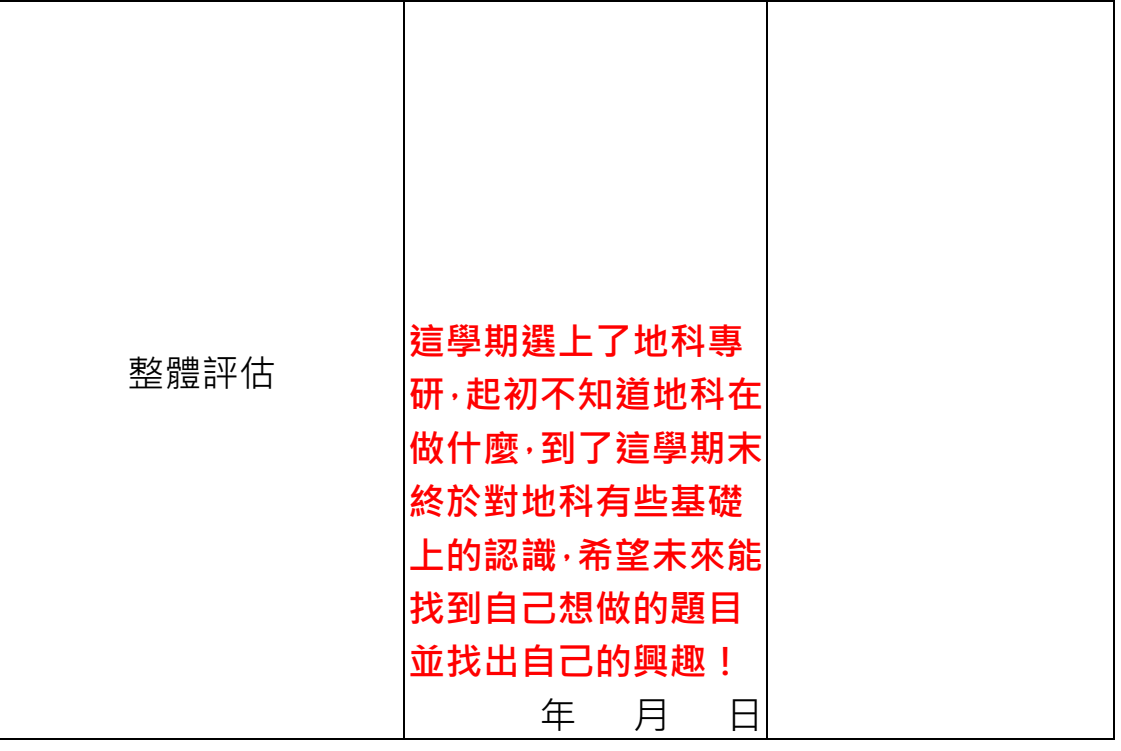

評量紀錄:5 優良 4 良好 3 好 2 可 1 待加強